# KORG monologue<br>MORG MONOPHONIC ANALOGUE SYNTHESIZER <sup>#7\*</sup>

# 入门指南

 $C<sub>2</sub>$ 

## 注意事项

#### 使用场所

- 在以下地方使用本乐器将导致乐器故障:
- 阳光直接照射下
- 极端温度或湿度条件下
- 有过量灰尘、肮脏的地方
- 经常产生振动的地方
- 接近磁场的地方

#### 电源

请将指定的交流电源适配器连接到电压正确的交流电 插座上。不要将交流电变压器连接到非本乐器规定使 用电压的交流电插座上。电源插头作为断开装置,应 当保持能方便地操作。

#### 电池

电池不得暴露在过热环境中。

#### 与其他电器设备的干扰

摆放在附近的收音机和电视可能会受到干扰。使用本 乐器时,请保持乐器与收音机和电视的适当距离。

## 操作

为了避免损坏,请不要过度用力操作开关或控制按钮。

#### 保养

如果乐器表面有灰尘,用清洁的干布擦拭。不要使用 如苯或稀释剂等液体清洗剂或易燃的上光剂。

#### 保存本手册

通读本手册后,请保管好以便日后参考之用。

#### 将异物远离本乐器

不要在本乐器附近放置盛放液体的容器。如果液体进 入本乐器,将导致乐器损坏、燃烧或触电。注意不要 使金属物体进入本乐器。一旦有金属物体滑入本乐 器,从电源插座拔掉交流电源适配器,然后联系您最 近的Korg经销商或本乐器购买的商店。 关闭电源并没有使本设备与电源完全断开,所以如果 长时间不使用,或在清洁前,请将电源插头从插座中 拔出。请确保主电源插头或连接器随时可用。 此设备应远离水滴或飞溅。不要将盛有液体的容器, 如花瓶,放置在设备上。 将此设备安装在壁式插座附近,保持电源插头方便可用。

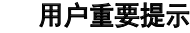

#### 本产品严格按照产品使用国家的生产标准和电压要 求制造。

如果您通过网路、邮件或者电话销售购买本产品, 您必须核实本产品是否适于在您所在的国家使用。 警告:在本产品适用国家之外的其他国家使用本产 品极其危险,同时制造商和经销商将不再履行质量 担保。

请妥善保存您的购买收据作为购买凭证,否则您的 产品将不能享有制造商或经销商的质量担保。

## 目录

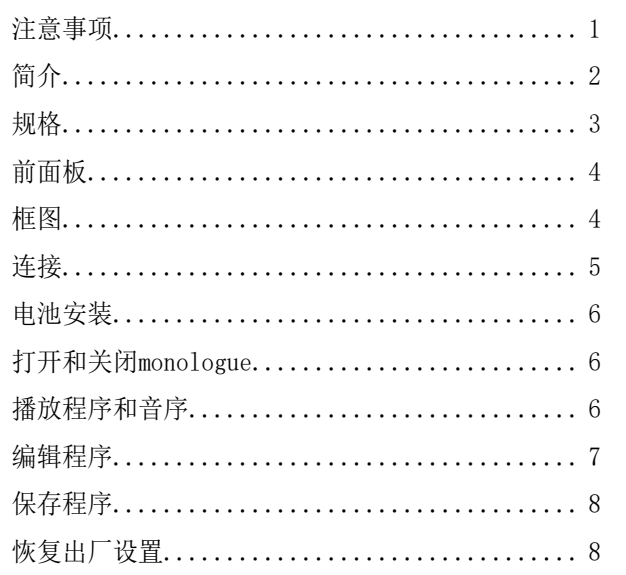

## 简介

感谢您购买Korg monologue电子琴。为帮助你充分了 解你的新设备,请仔细阅读这本说明书。

### monologue的主要功能

- 这台monologue是一种单声道合成器,具备了基于广 受欢迎的minilogue复调合成器设计的模拟合成电路 特色。
- 其VCF经过优化,适合单声道合成器使用。此外,驱 动电路让您能创造出更加咄咄逼人的音色。
- 该monologue小巧轻便,可以使用电池供电,无论您 去哪里,都能享受创作的乐趣。
- 即时调出80个出厂预设加20额外用户程序。
- 实时示波器,提供参数变化的视觉反馈。
- 16步单声道音序器,可用于录音和播放四参数操作。
- 同步输入和同步输出插孔,使您可以扩展您的操作 设置。

#### **KORG INC.** 4015-2 Yanokuchi, Inagi-City, Tokyo 206-0812 JAPAN **© 2017 KORG INC.** www.korg.com Published 07/2023 **Printed in Vietnam**

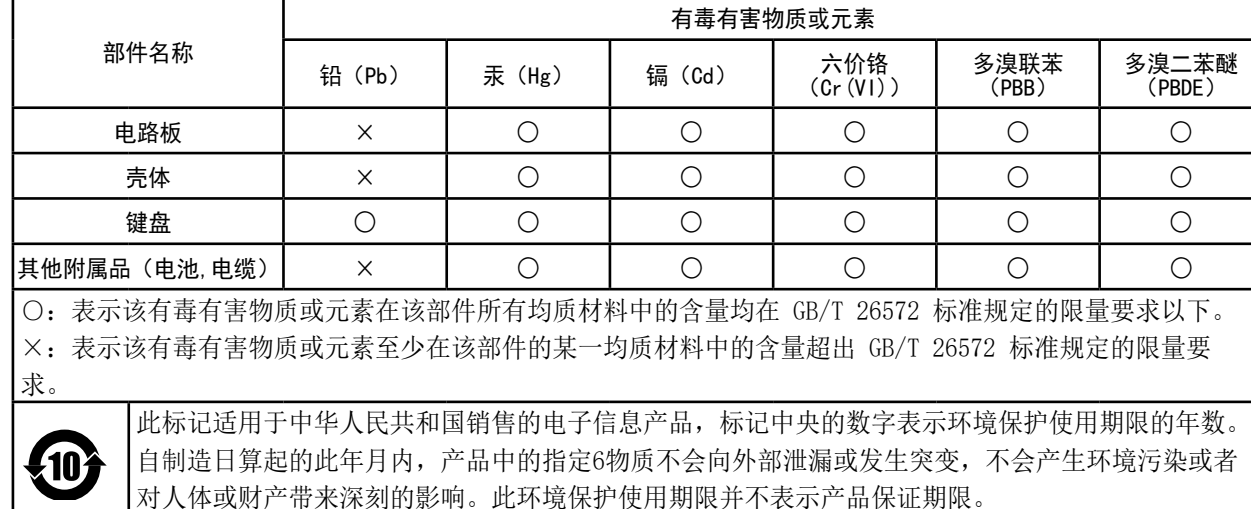

<span id="page-1-0"></span>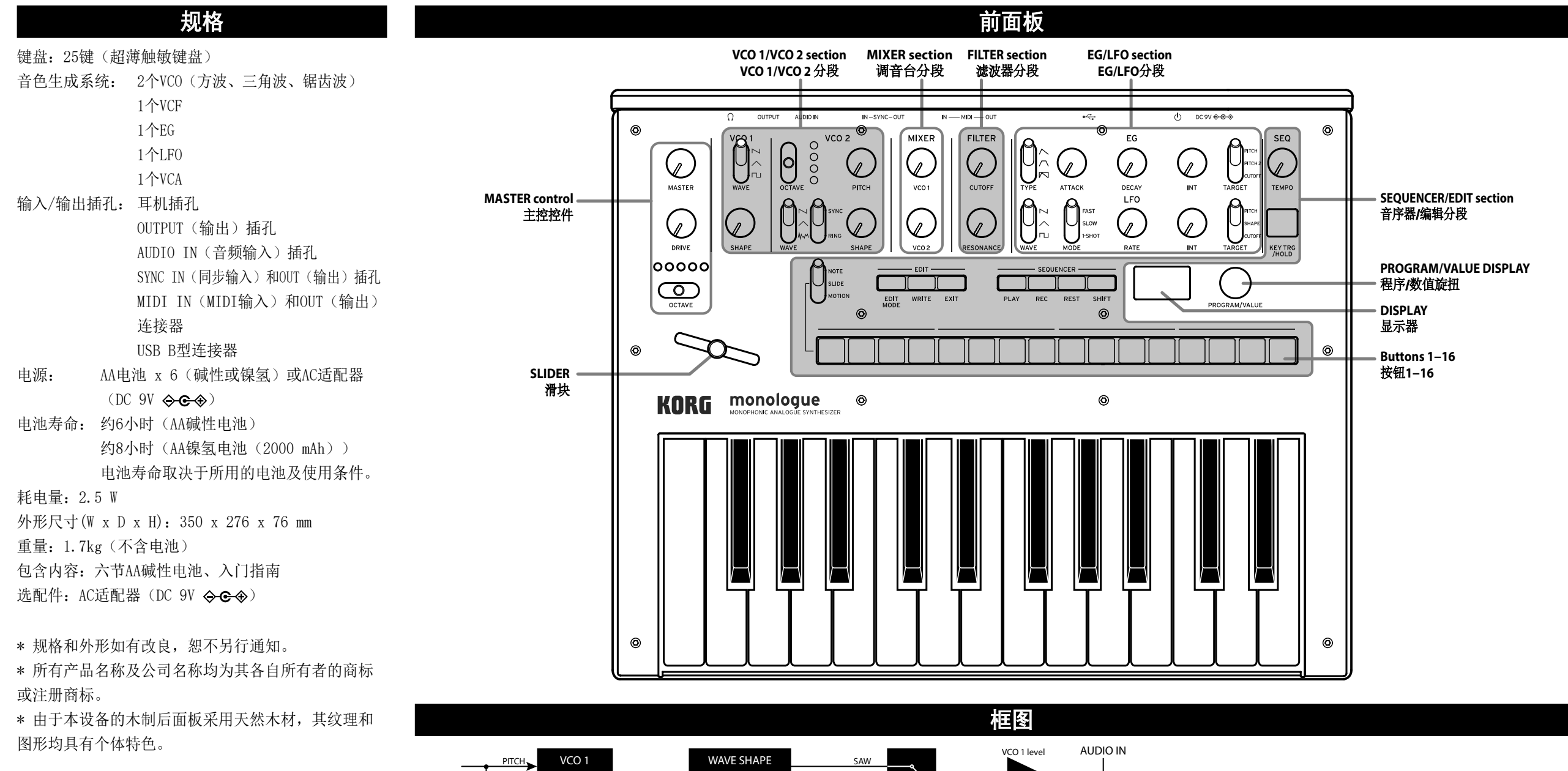

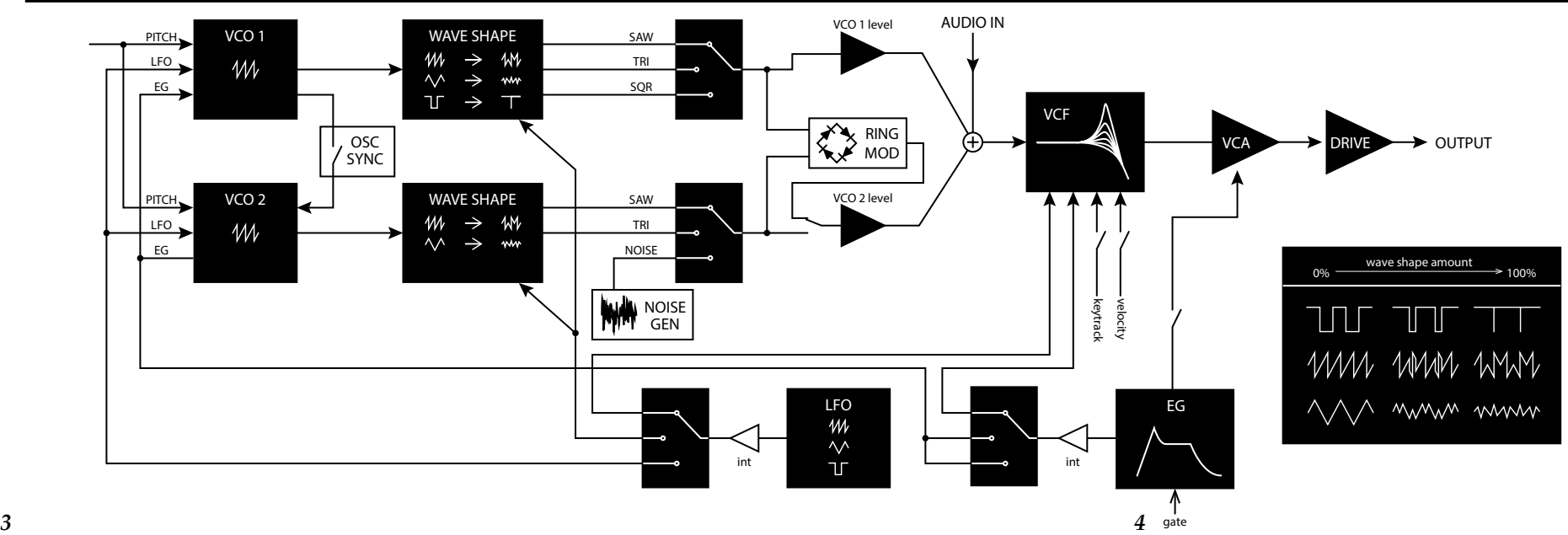

<span id="page-2-0"></span>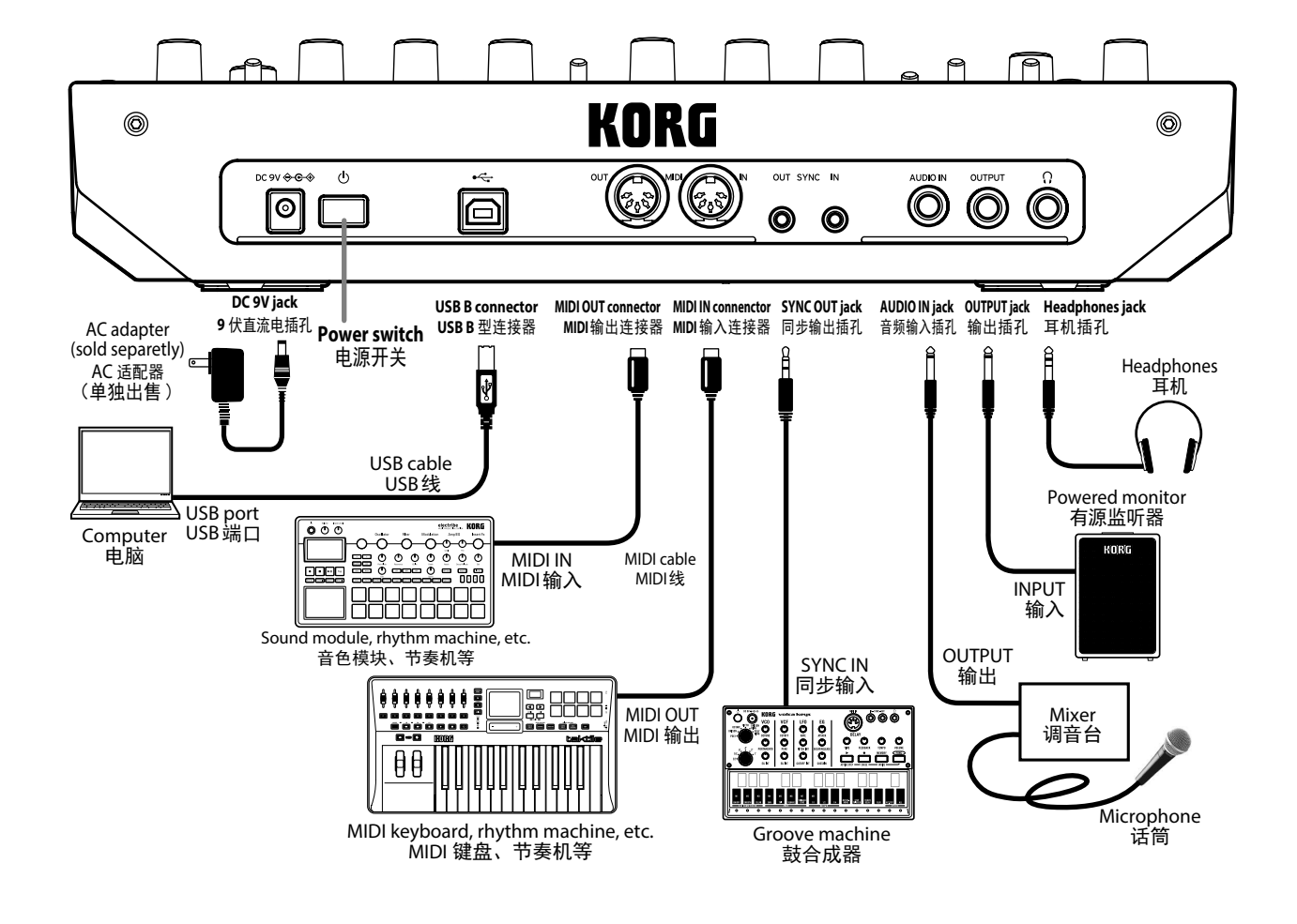

# 连接

按照适合您的音响系统的方式连接monologue。

连接前请确保所有设备上的电源皆已关闭。开 着电源连接可能会导致故障,或损坏您的扬声 器系统及其他组件。

### 连接音频设备

- 将您的有源监听扬声器、调音台或其他组件连接到 monologue的OUTPUT(输出)插孔(单声道输出)上。 用MASTER(主控)旋扭调整音量。
- 将耳机连接到耳机插孔。这个插孔与OUTPUT(输 出)插孔输出同样的信号。
- 将外部音源,比如另一台合成器,连接到AUDIO IN(音频输入) 插孔(单声道输入)上。

#### 连接电脑或MIDI设备

- 要与您的电脑交流MIDI(MIDI)信息,可将您的电 脑连接到monologue的USB B(USB B)连接器上。
- 要与一台外部MIDI设备交流MIDI(MIDI)信息,可 将该设备连接到monologue的MIDI IN/OUT(MIDI输 入/输出)连接器上。

## 连接SYNC IN (同步输入) OUT (同步输出) 插孔

• 如果您想同步来自比如Korg volca系列或DAW等音 源音频输出插孔的输出脉冲和阶跃,可使用SYNC IN(同步输入)和OUT(同步输出)。在这种连接 中请使用立体声迷你电缆线。

# 电池安装

确保monologue的电源处于关闭状态。

- *1.* 打开位于monologue底板上的电池 盖板。 在按闩锁的同时向上拉起取下盖板。
	-
- *2.* 放入六节AA电池,请注意电池的正确极性(+/-方向)。 使用碱性或镍氢电池。

**1**

- *3.* 装回电池盖板。
	- ▲ 为了能正确检测并显示 剩余电池电量,您必须使 用GLOBAL EDIT(全局编辑)模式内的参数, 详细规定您所使用的电池类型。默认设置 为"Alkaline(碱性)。

电池耗尽时, 显示屏会显示"Battery Low (电池电 量不足)"。发生这种情况时,需要及时更换电池。

- 请立即取出电池。否则,电池可能发生泄漏,造 成故障。如果您觉得会长时间不用这一设备,您 应该取出电池。
- 提示 这台monologue还可以与单独出售的AC适配器一 起使用,将适配器连接到DC 9V插孔上。

## 打开和关闭monologue

## 打开monologue

- *1.* 确保monologue和诸如有源监听扬声器等所有外部输 出设备皆已关闭,并将所有设备的音量关到最低。
- *2.* 按住位于monologue后面板的电源开关。 monologue在启动后将进入播放模式。
- *3.* 打开有源监听扬声器等外部输出设备。调整外部 输出设备的音量,并用MASTER(主控)旋扭调整 monologue的音量。

## 关闭monologue

- *1.* 降低有源监听器或外部输出系统的音量,然后再将 它们关闭。
- *2.* 按住位于monologue后面板的电源开关;在显示屏转 为空白后电源被关闭,从电源开关上放开手指。
	- 一旦关闭monologue,在再次打开monologue前 请等待约10秒钟。

# 自动关机功能

这台monologue拥有自动关机的功能,如果在 monologue的旋扭、开关、按钮或琴键上没有任何操 作,4小时后monologue就会自动关闭。默认的出厂设 置已启用自动关机。

可以按照下列步骤禁用自动关机功能。

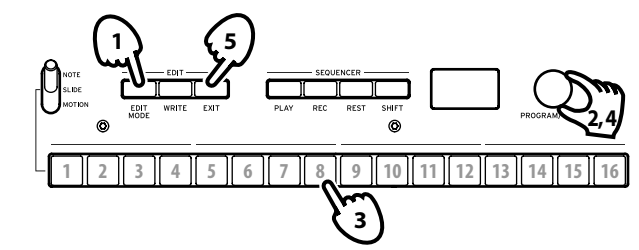

- *1.* 按EDIT MODE(编辑模式)按钮。
- 2. 旋转PROGRAM/VALUE(程序/数值)旋扭,选择 GLOBAL EDIT(全局编辑)。
- *3.* 按按钮8两次。
- 显示"Auto Power Off(自动关机)"。
- 4. 旋转PROGRAM/VALUE(程序/数值)旋扭,选择 Off(关闭)。
- *5.* 按EXIT(退出)按钮。

提示 GLOBAL EDIT (全局编辑) 内的设置会自动保存。

# 播放程序和音序

## 播放程序

Monologue含有100个程序位置—80个预设和20个用户 位置。预设程序被编配到1—80程序编号,并按音色 类别分类组织,方便选择。设备出厂时,程序编号 81—100内包含了初始程序。

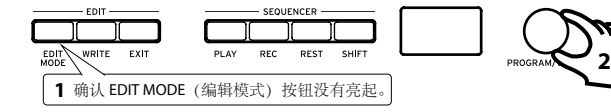

- *1.* 检查monologue是否处于播放模式。在播放模式中, 确认位于前面板的EDIT MODE(编辑模式)按钮没有 亮起。如果EDIT MODE(编辑模式)按钮亮着, 按 EXIT(退出)按钮。
- 2. 旋转PROGRAM/VALUE(程序/数值)旋扭选择一个程序。

*3.* 演奏键盘聆听音色。

# <span id="page-3-0"></span>播放音序器

这台monologue中的单声道音序器可以记录高达16个阶 跃。除了音符数据,还可以自动执行多达四个参数(动 作序列)。

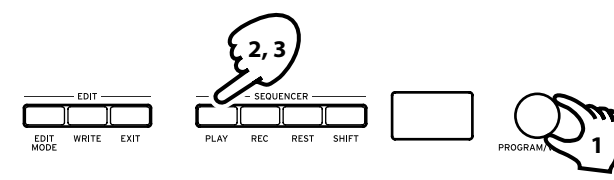

- 1. 旋转PROGRAM/VALUE (程序/数值) 旋扭在播放模式 内选择一个程序。
- *2.* 按PLAY(播放)按钮。 为选定程序录制的音序数据开始播放。
- 提示 哪怕您按KEY TRG/HOLD (键触发/保持) 按钮而 不是PLAY(播放)按钮使其淡化,然后演奏键 盘,音序数据都会回放。您还可以在回放时根 据键盘上的演奏键对音序数据进行转调。

*3.* 按一次PLAY(播放)键终止音序器的播放。

## 播放过程中给音序数据添加变化

用MOTION/SLIDE/NOTE(动作/滑块/音符)开关选择 NOTE(音符), 然后按1–16按钮之一,从该阶跃 起打开(启用)或关闭(禁用)该音符。按钮点亮 时,该音符将会播放;按钮转暗时,则该音符不会 播放(休止)。

选择SLIDE(滑块)并按一个1–16的按键,打开或关 闭该阶滑音。按钮亮起时,滑音打开:按钮转暗时, 滑音关闭。

选择MOTION(动作)并按一个1–16的按键,打开或关 闭录制的动作。该按钮亮起时,动作打开;该按钮转 暗时,动作关闭。

提示 每个程序都将保存这些设置。

## 编辑程序

# 改变音色

组成一个音色的基本参数都被分配在位于前面板的旋 钮和开关上。操作控件时可使用这些控件来快速检查 音色的变化。

1. 旋转PROGRAM/VALUE (程序/数值) 旋扭在播放模式 内选择一个程序。

*2.* 使用前面板的旋钮和开关。

您可以在VCO(VCO)1/VCO(VCO)2分段选择不同的 VCO(VCO)波形,用SHAPE(形状)旋扭改变波形。 VCO(VCO)2包括一个振荡器同步和环调制器功能。 用MIXER(调音台)分段设置VCO(VCO)1和VCO(VCO)2 生成的波形输出,并调整音量平衡。 在FILTER(滤波器)分段,您可以用低通滤波器消

除或加强振荡器音色的特定频率区域,使音色更明 亮或赋予更多的性格。

通过这些分段的设置编辑,创建基本程序。

现在, 让我们来对声音的音高、音调和音量来做些 时效和周期上的变化。

在EG(包络发生器)分段内,除了VCA(电压控 制放大),PITCH(音高)、PITCH(音高)2和 CUTOFF(截波)均可以被选来更改音量、音阶 和音调的时效,然而,当TYPE(类型)开关设置 到"K"时,EG(包络发生器)对VCA(电压控 制放大)没有影响。

用LFO(低频振荡器)分段被用于对声音的 PITCH(音高)、SHAPE(形状)和CUTOFF(截 波)进行周期变化。

用MASTER(主控)控件对音量、失真和音频频段进 行整体调整。

▲ 我们建议您在编辑音色后将程序保存在 monologue上。如果您关闭电源或调出另一个程 序,您所作的任何编辑都会丢失。

# 录制音序数据 步进录制 **1**

*1.* 在停止音序器的同时按REC(录音)按钮。显示屏 会显示"STEP REC(步进录制)"和"STEP(步 进)1"。

**2**

( )

如果音序已被录制,显示屏将显示音符的名称。 提示 选择您要编辑的步阶。用按钮1-16选择步阶

 $1 - 16$ 

- *2.* 在您按下一个键盘琴键时,就会录下一个音符;当 您按REST(休止)按钮时, 就会录下一个休止。显 示屏会自动移到下一步。 在按住一个琴键的同时按下REST(休止)按钮来录 制连接符,录下的音符将被连接到下一步。
- *3.* 要完成录音,按REC(录音)按钮。当SEQ EDIT (音序编辑)模式中设置的步阶都已录制完毕时 (REC(录音)按钮转暗),步进录音也会停止。
	- ▲ 我们建议您在步讲录音完成后将程序保存在 monologue上。如果您关闭电源或调出另一个程 序,您所作的任何编辑都会丢失。

# 其他录音方式

除了步进录音,还有一些其他录音方式,包括实时录 音(按PLAY(播放)按钮,然后按REC(录音))和动作 音序(在能够录制用来影响音色的旋钮和开关变化处, 将MOTION/SLIDE/NOTE(动作/滑块/音符)开关设置到 MOTION(动作),同时在音序播放期间按下REC(录 音)按钮,然后移动旋钮和开关)。

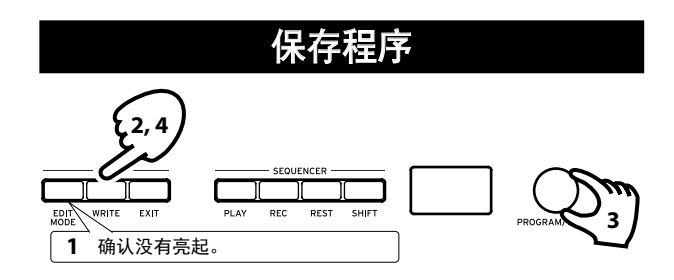

- *1.* 检查monologue是否处于播放模式。 在播放模式中,确认位于前面板的EDIT MODE(编辑 模式)按钮没有亮起。如果EDIT MODE(编辑模式) 按钮亮着,按EXIT(退出)按钮。
- *2.* 按WRITE(写入)按钮。 monologue将进入写入待机模式, WRITE(写入)按 钮会闪烁。
- *3.* 旋转PROGRAM/VALUE(程序/数值)旋扭选择您要保 存新音色的程序编号。

提示 如要取消, 按EXIT(退出)按钮。

- *4.* 再按一次WRITE(写入)按钮。 该程序即会被保存到内存中,显示屏显示信息 "Complete(完成)"。
- *7 8* 保存程序期间切勿关闭电源。这么做的话可能 会损坏内部数据。

# 恢复出厂设置

您随时都可以将monologue的预设值和全局设置恢复到 它们的原始出厂设置状态。

- *1.* 先关闭monologue。
- *2.* 在按住WRITE(写入)按钮和EXIT(退出)按钮的 同时,打开monologue。显示屏会显示"FACTORY RESET(出厂重置)"。
- 3. 用PROGRAM/VALUE(程序/数值)旋扭选择您要重置的 设置(PRESET(预设值)、GLOBAL(全局)、ALL(全 部))。
	- 如果您选择"ALL(全部)"并付诸执行,所有 用户程序均会被删除。
- *4.* 按WRITE(写入)按钮。 显示屏会显示信息"Are you sure?(您确定 吗?)"。
- *5.* 旋转PROGRAM/VALUE(程序/数值)旋扭选 择"Yes(确定)",并按WRITE(写入)按钮。 出厂默认数据将被重新加载,monologue会被恢复 到其出厂默认状态。
	- 数据加载期间切勿关闭monologue,这么做的话 可能会损坏内部数据。